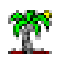

### 1 Objectif

#### **Technologie MapReduce sous R avec le package « rmr2 ».**

« Big Data<sup>1</sup> » (« mégadonnées » ou « données massives » en français), en veux-tu en voilà. Tout le monde en parle, c'est le sujet à la mode. Il suffit de voir l'évolution des requêtes associées sur Google Trends pour s'en rendre compte<sup>2</sup>. Leur valorisation est un enjeu fort, on parle de « big data analytics »<sup>3</sup>. Dans les faits, il s'agit d'étendre le champ d'application des techniques de statistique exploratoire et de data mining à de nouvelles sources de données dont les principales caractéristiques sont la volumétrie, la variété et la vélocité.

Un esprit chagrin serait tenté de dire qu'il n'y rien de bien nouveau là-dedans. La volumétrie faisait déjà partie intégrante de la problématique data mining, il en est de même pour la variété avec le « text mining » par exemple, ou encore la vélocité avec le « data stream mining ». C'est vrai et faux à la fois. On avait vu fleurir le même type de commentaires de la part des statisticiens lors de l'émergence du data mining dans le milieu des années 90. La réponse qui m'a le plus convaincue est celle de Gregory Piatetsky-Shapiro sur le site [KDnuggets.](http://www.kdnuggets.com/) Il explique en substance que la nouveauté réside dans le fait que les caractéristiques additionnelles des données deviennent une partie du problème à résoudre<sup>4</sup>. Dans mon cours d'Introduction au Data Science (un autre terme « fashion » qu'on a parfois du mal à cerner<sup>5</sup>), j'ai moi-même essayé de situer l'évolution « statistique exploratoire – data mining – big data analytics » sous l'angle de l'évolution des sources d'informations que l'on appréhende. Sources qui, elles-mêmes, évoluent en fonction de l'évolution de la technologie, des outils et pratiques de stockage des données $^{\rm 6}$ .

L'informatique distribuée est un pilier essentiel du big data. Il est illusoire de vouloir augmenter à l'infini la puissance des serveurs pour suivre la croissance exponentielle des informations à

 $\overline{a}$ 

<sup>1</sup> [http://en.wikipedia.org/wiki/Big\\_data](http://en.wikipedia.org/wiki/Big_data)

<sup>&</sup>lt;sup>2</sup> <http://www.google.fr/trends/explore#q=big%20data> - Depuis 2012, l'évolution est quasi-exponentielle.

<sup>3</sup> [http://www.sas.com/en\\_us/insights/analytics/big-data-analytics.html](http://www.sas.com/en_us/insights/analytics/big-data-analytics.html)

<sup>&</sup>lt;sup>4</sup> KDnuggets Polls, « [Has Big Data significantly changed Data Science principles and practice](http://www.kdnuggets.com/polls/2013/has-big-data-significantly-changed-data-science.html) ? », octobre 2013.

<sup>5</sup> [http://en.wikipedia.org/wiki/Data\\_science](http://en.wikipedia.org/wiki/Data_science)

<sup>&</sup>lt;sup>6</sup> Tutoriel Tanagra, « <u>[Introduction au Data Science](http://tutoriels-data-mining.blogspot.fr/2014/05/du-data-mining-au-big-data.html) - Du data mining au big data - Enjeux et opportunités</u> », mai 2014. Je pose notamment la question des nouveaux enseignements que l'on pourrait introduire dans nos maquettes de M1 / M2.

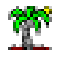

traiter. La solution passe par une coopération efficace d'une myriade de machines connectées en réseau, assurant à la fois la gestion de la volumétrie et une puissance de calcul décuplée. « Hadoop » s'inscrit dans ce contexte. Il s'agit d'un framework Java libre de la fondation Apache destiné à faciliter la création d'applications distribuées et échelonnables<sup>7</sup>. « Distribuées » signifie que le stockage et les calculs sont réalisés à distance sur un cluster (groupe) de nœuds (de machines). « Echelonnables » dans le sens où si l'on a besoin d'une puissance supplémentaire, il suffit d'augmenter le nombre de nœuds sans avoir à remettre en cause les programmes et les architectures. Dans cette optique, MapReduce<sup>8</sup> de Hadoop joue un rôle important. C'est un modèle de programmation qui permet de distribuer les opérations sur des nœuds d'un cluster. L'idée maîtresse est la subdivision des tâches que l'on peut dispatcher sur des machines distantes, ouvrant ainsi la porte au traitement de très grosses volumétries. Une série de dispositifs sont mis en place pour assurer la fiabilité du système (ex. en cas de panne d'un des nœuds).

Dans ce tutoriel, nous nous intéressons à la programmation MapReduce sous R. Nous nous appuierons sur la technologie RHadoop<sup>9</sup> de la société Revolution Analytics. Le package « rmr2 » en particulier permet de s'initier à la programmation MapReduce sans avoir à installer tout l'environnement, tâche qui, en soi, est déjà suffisamment compliquée comme cela. Il existe des tutoriels consacrés à ce thème sur le net. Celui Hugh Devlin (janvier 2014) en est une illustration<sup>10</sup>. Mais il s'adresse à un public connaisseur des statistiques et de la programmation R, en commençant notamment par faire le parallèle (c'est de circonstance) avec la fonction lapply() que les apprentis du langage R ont souvent bien du mal à appréhender. Au final, il m'a fallu beaucoup de temps pour réellement saisir la teneur des fonctions étudiées. J'ai donc décidé de reprendre les choses à zéro en commençant par des exemples très simples dans un premier temps, avant de progresser jusqu'à la programmation d'algorithmes de data mining, la régression linéaire multiple en l'occurrence.

l

<sup>&</sup>lt;sup>7</sup> <http://fr.wikipedia.org/wiki/Hadoop>

<sup>&</sup>lt;sup>8</sup> <http://fr.wikipedia.org/wiki/MapReduce>

<sup>9</sup> <http://blog.revolutionanalytics.com/2011/09/mapreduce-hadoop-r.html>

<sup>&</sup>lt;sup>10</sup> <https://github.com/RevolutionAnalytics/rmr2/blob/master/docs/tutorial.md>

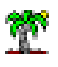

### 2 Installation du package « rmr2 »

Un tutoriel décrit la procédure pour Windows<sup>11</sup>. Il semble qu'il faut être en 64 bits pour espérer faire fonctionner le dispositif. Pour ma part, j'ai chargé le package « functional », puis j'ai récupéré la librairie « rmr2 » sur GitHub (**rmr2\_3.3.1.zip**). Je l'ai installée manuellement à l'aide de la commande « Installer des packages depuis des fichiers zip ».

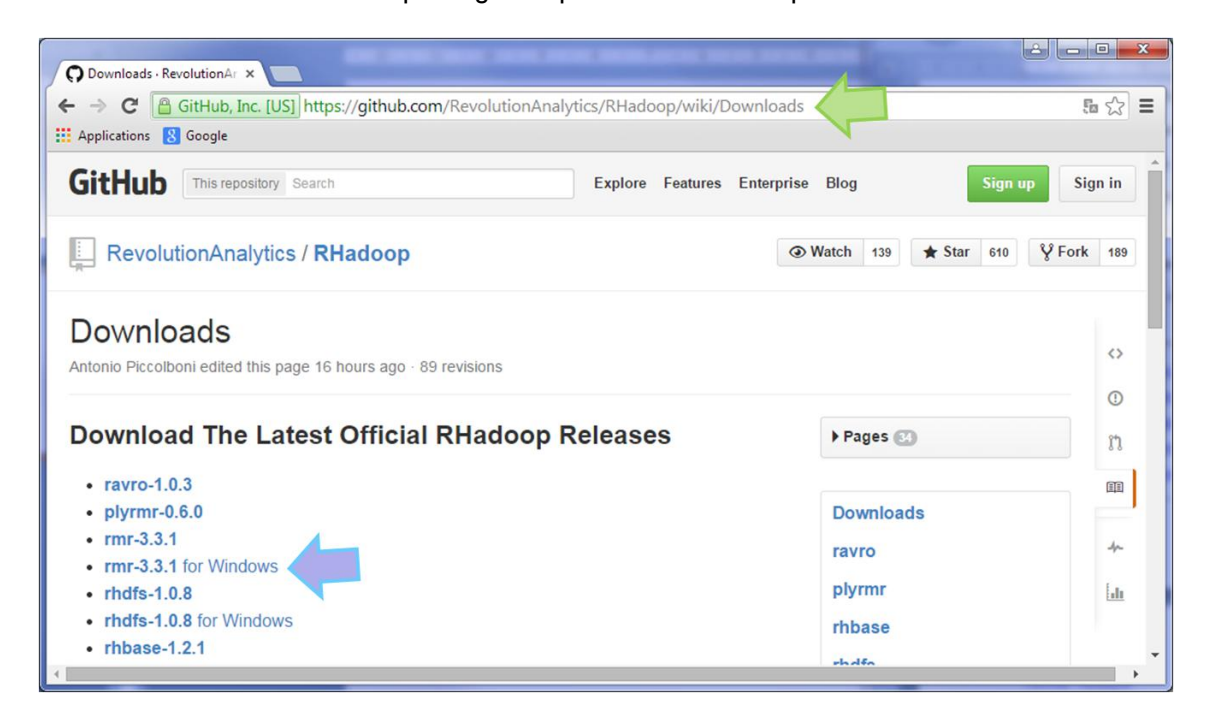

A titre d'information, je suis sous Windows 7 - 64 bits et j'ai réalisé toutes mes expérimentations sous **R 3.1.2**.

Nous devons alors exécuter les commandes suivantes pour préparer le terrain.

```
#charger la librairie rmr2
library(rmr2)
#fonctionner sans l'environnement hadoop
rmr.options(backend="local")
```
La seconde commande nous donne l'opportunité de s'exercer à la programmation MapReduce sans avoir à installer l'environnement Hadoop.

 $\overline{a}$ 

<sup>11</sup> <http://tuxette.nathalievilla.org/?p=1455&lang=en#win>

### 3 Le concept MapReduce – Transmission d'un vecteur

Dixit [Wikipédia,](http://fr.wikipedia.org/wiki/MapReduce) le principe MapReduce consiste en deux fonctions (deux phases) map() et reduce(). Dans l'étape **MAP**, le nœud analyse le problème, le découpe en sous-problèmes, et les délègue à d'autres nœuds (qui peuvent aussi en faire de même récursivement). A chaque sous-problème est associée une clé qui permet de le repérer. Les sous-problèmes sont traités à l'aide de la fonction **REDUCE**. Elle renvoie les résultats en leur associant également une clé. Le couple < clé, valeur > tient donc une place extrêmement importante dans le dispositif MapReduce, « valeur » étant relatif - selon le cas - à des données ou des résultats de calculs. Nous y accorderons une attention particulière dans les exemples de ce tutoriel.

#### **3.1 Premier traitement – Comptage des valeurs**

Dans cette section, nous souhaitons manipuler un vecteur d'entiers. Nous souhaitons distinguer les valeurs paires et impaires, les envoyer sur 2 nœuds différents, et effectuer un traitement sur chacun des sous ensembles. Voici le vecteur à traiter.

```
#vecteur de valeurs entières
x \leftarrow c(2, 6, 67, 85, 7, 9, 4, 21, 78, 45)
```
Nous observons 10 entiers, avec respectivement 4 et 6 valeurs paires et impaires.

**MAP.** Nous écrivons la fonction **map**() suivante. Pour une valeur donnée, elle teste si elle est paire en analysant le reste de la division par 2. Si le reste est égal à 0 c.-à-d. la valeur est paire, la fonction lui attribue la clé 1, sinon elle lui attribue la clé 2.

```
#map selon la parité de la valeur
map valeurs \leq function(., v){
   #calcul de la clé
  cle \le ifelse (v \frac{6}{5} 2 == 0, 1, 2)
   #retour des vecteurs clé et valeurs
   return(keyval(cle,v))
}
```
La fonction prend usuellement deux entrées : la clé et la valeur à traiter. Dans notre cas, nous nous servons de la valeur pour générer la clé. Le premier paramètre est donc ignoré.

Autre information très importante, « **v** » dans notre cas représente le vecteur « **x** » à analyser. La variable « **cle** » générée par **ifelse()** est donc un vecteur.

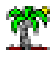

Le rôle de **keyval()** qui est renvoyée en sortie par **return()** est fondamental. Il associe une **clé** à chaque **valeur** en entrée de la fonction. A l'issue du traitement, « v » étant un vecteur, nous renvoyons 2 vecteurs dans **keyval()**, « cle » et « v » :

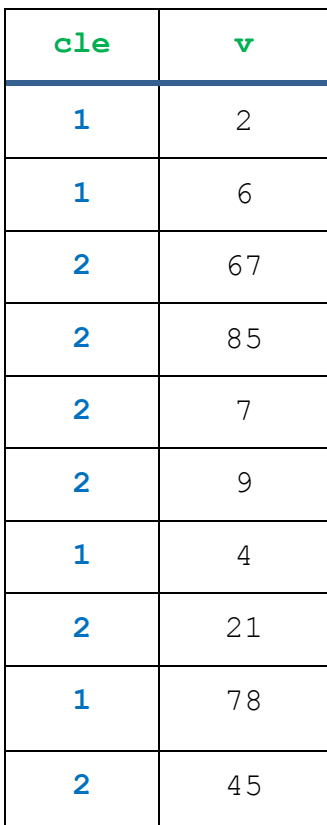

MAPREDUCE se base sur ces 2 vecteurs pour dispatcher les données en 2 sous-vecteurs : (2, 6, 4, 78) pour les valeurs paires correspondant à la clé = 1 ; (67, 85, 7, 9, 21, 45) pour les impaires avec la clé = 2.

**REDUCE**. Dans la phase reduce, les sous-ensembles sont traités sur les nœuds du cluster. La fonction **reduce**() est donc appelée autant de fois qu'il y a de valeurs différentes de clés.

```
#reduce sur chaque sous-vecteur
reduce valeurs \leq function(k, v){
  #longueur du vecteur à traiter
 nb \leftarrow length(v) #renvoyer la clé et le résultat associé
  return(keyval(k, nb))
}
```
La clé est nécessaire pour savoir quel sous-vecteur on traite. Nous calculons sa longueur avec **length()**. Nous renvoyons le résultat avec **return()** en associant la clé et le résultat des calculs avec la fonction **keyval()**.

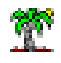

**MAPREDUCE avec rmr2**. Voyons maintenant comment organiser tout cela à l'aide de la

fonction **mapreduce()** de rmr2.

```
#transformation en type compatible rmr2
x.dfs <- to.dfs(x)
#fonction mapreduce de rmr2
calcul <- mapreduce(input = x.dfs, map = map_valeurs, reduce = reduce_valeurs)
#transformation en un type R usuel
resultat <- from.dfs(calcul)
#affichage
print(resultat)
#classe de resultat
print(class(resultat))
```
**to.dfs()** sert à passer les données du format R en un type reconnu par rmr2 ; **from.dfs()** réalise la transformation inverse.

La fonction **mapreduce()** est le cœur du dispositif. Dans notre cas, il prend 3 paramètres :

- « input » correspond aux données à traiter ;
- « map » est la fonction appelée pour mapper les données en clé valeurs ;
- « reduce » se charge de réaliser les calculs sur les portions de données.

Nous obtenons à l'issue des traitements sous R :

```
\rightarrow #affichage
> print(resultat)
$key
[1] 1 2$val
[1] 4 6> #classe de resultat
> print(class(resultat))
[1] "list"
```
« resultat » est de type « list ». Il contient: le vecteur des clés (nommé « **key** ») et le vecteur des valeurs calculées (nommé « **val** »). Il y a 4 valeurs paires (clé 1) dans le vecteur initial « x », et 6 valeurs impaires (clé 2).

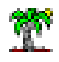

Nous pouvons accéder spécifiquement aux clés et aux valeurs calculées en utilisant les fonctions

**keys()** et **values()** :

```
#affichage des clés
print(keys(resultat))
#affichage des valeurs calculées
print(values(resultat))
```
Nous avons :

```
> #affichage des clés
> print(keys(resultat))
[1] 1 2\rightarrow> #affichage des valeurs calculées
> print(values(resultat))
[1] 4 6
```
### **3.2 Tracer l'exécution de MAPREDUCE**

Pour tracer le déroulement des opérations, nous avons insérer des **print()** de contrôle dans les fonctions map() et reduce(). A savoir

```
#map selon la parité de la valeur
map valeurs \leq function(., v){
   #affichage de contrôle
  print("map") ; print(v)
   #calcul de la clé
  cle \le - ifelse (v \frac{1}{2} == 0, 1, 2)
   #retour des vecteurs clé et valeurs
   return(keyval(cle,v))
}
#reduce sur chaque sous-vecteur
reduce valeurs \leq function(k, v){
   #affichage de contrôle
   print("reduce") ; print(k) ; print(v)
   #longueur du vecteur à traiter
  nb \leftarrow length(v) #renvoyer la clé et le résultat associé
   return(keyval(k, nb))
}
```
Lors de l'exécution du programme, nous voyons affiché dans la console :

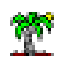

```
[1] "map"
[1] 2 6 67 85 7 9 4 21 78 45
[1] "reduce"
[1] 1 \leftarrow\begin{bmatrix} 1 \end{bmatrix} 2 6 4 78
[1] "reduce"
[1] 2 \leftarrow[1] 67 85 7 9 21 45
```
La fonction map() est appelée une seule fois. Le vecteur complet lui est transmis. La fonction reduce() est appelée 2 fois : 1 appel pour chaque item de la clé, elle est accompagnée du sous-vecteur de données à traiter.

## 4 Transmission d'un data frame

Nous souhaitons calculer la somme des carrés des résidus d'une ANOVA (analyse de variance) dans cette section. L'originalité réside dans la manipulation et la transmission d'un data frame vers les nœuds. Le schéma ci-dessus est tout à fait transposable à cette nouvelle configuration. C'est le data frame maintenant qui sera tronçonné en plusieurs portions.

**Préparation des données**. Nous construisons notre jeu de données comme suit :

```
#vecteur indicateur de groupe
y \leftarrow \text{factor}(c(1,1,2,1,2,3,1,2,3,2,1,1,2,3,3))#vecteur de valeurs
x \leftarrow c(0.2, 0.65, 0.8, 0.7, 0.85, 0.78, 1.6, 0.7, 1.2, 1.1, 0.4, 0.7, 0.6, 1.7, 0.15)#construire un data frame
don <- data.frame(cbind(y,x))
```
Voici donc notre tableau de données (format interne **data.frame**) :

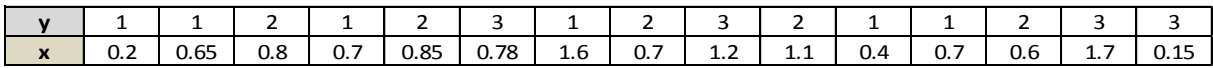

De nouveau, nous devons spécifier les fonctions map() et reduce().

**MAP**. La variable Y est l'indicateur de groupe, elle sert directement à définir les clés.

```
#map - dispatcher selon y
map ssq \leq function(., v){
   #la colonne y est la clé
  cle < - v$y
   #renvoyer la clé et le data frame entier
   return(keyval(cle,v))
}
```
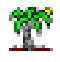

C'est bien le data frame que vous renvoyons accompagnée de la clé en sortie de la fonction avec **keyval**().

**REDUCE**. Le data frame initial est découpé en plusieurs sous-parties correspond aux sousensembles d'observations définis par la variable Y. Nous calculons la somme des carrés des écarts à la moyenne sur le champ « x » du data frame « v » passé en paramètre.

```
#reduce - calcul
reduce ssq \leq function(k,v){
  #compter le nombre de ligne du data frame
 n \leftarrow nrow(v) #calcul sur le champ (colonne) x du data.frame
 ssq \langle - (n-1) \star var(v$x)
  #renvoyer la clé et le résultat
   return(keyval(k,ssq))
}
```
C'est bien un data frame qui vient en entrée, nous utilisons **nrow()** et non length() pour accéder au nombre de lignes. Nous utilisons l'opérateur « \$ » pour accéder au champ « x ».

Nous renvoyons en sortie la clé et le résultat du calcul.

**Calculs**. Il ne reste plus qu'à lancer les calculs.

```
#format rmr2
don.dfs <- to.dfs(don)
#mapreduce
calcul <- mapreduce(input=don.dfs,map=map ssq,reduce=reduce ssq)
#récupération
resultat <- from.dfs(calcul)
print(resultat)
```
Nous obtenons les sommes des carrés des écarts à l'intérieur de chaque sous-population.

```
$key
[1] 1 2 3$val
[1] 1.152083 0.142000 1.293675
```
Nous effectuons la somme pour obtenir la somme des carrées des résidus.

```
#SSR
ssr <- sum(resultat$val)
print(ssr)
```
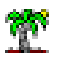

Nous obtenons la valeur **SSR = 2.587758**.

C'est le bon résultat que l'on peut obtenir avec la fonction AOV de R par exemple.

```
> #contrôle
\rightarrow print(aov(x ~ y))
Call:\text{av}(\text{formula} = x \sim y)Terms:
                          y Residuals
Sum of Squares 0.149015
                            2.587758
Deg. of Freedom
                          2
                                    12Residual standard error: 0.4643776
Estimated effects may be unbalanced
```
**Impression de contrôle**. Encore une fois, lorsque nous introduisons une impression de contrôle

dans la fonction reduce()…

```
#reduce - calcul
reduce_ssq <- function(k,v){
  #impression de contrôle
  print("reduce") ; print(v)
   #compter le nombre de ligne du data frame
 n \le - nrow(v) #calcul sur le champ (colonne) x du data.frame
  ssq \leftarrow (n-1) \star \text{var}(v\text{S}x) #renvoyer la clé et le résultat
   return(keyval(k,ssq))
}
```
Nous constatons qu'elle est appelée 3 fois pour les 3 portions de data frame.

```
[1] "reduce"
   y x
1\quad 1\quad 0.202 1 0.65reduce(1)
4 1 0.70
7 1 1.60
11 1 0.40
12 1 0.70
[1] "reduce"
       \mathbf{x}\mathbf{y}3\, 2 0.80
               reduce(2)
5 2 0.85<br>8 2 0.70
10 2 1.10
13 2 0.60
[1] "reduce"
   V
        \mathbf{x}6\quad 3\quad 0.78reduce(3)
9 3 1.20
14 3 1.70
15 3 0.15
```
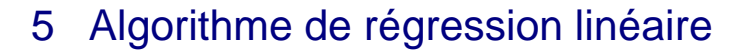

J'ai mis du temps avant de comprendre la régression linéaire à la sauce [Hugh Develin.](https://github.com/RevolutionAnalytics/rmr2/blob/master/docs/tutorial.md) En fait, il n'utilise qu'une seule valeur de clé. Ca paraît bien étrange dans notre schéma MapReduce sous R. La fonction reduce() ne sera appelée qu'une seule fois. Je ne vois pas très bien à quel stade apparaît la subdivision des calculs... je ne suis pas allé plus loin, l'idée reste à creuser $^{12}$ .

Pour l'heure, je propose une autre piste dans cette section. Les données sont découpées en 2 blocs par la fonction map() (avec 2 valeurs de clés distinctes - la généralisation à K blocs ne pose pas de problèmes, il suffit de modifier la fonction map). Les calculs sont réalisés pour chaque bloc par la fonction reduce(). A la sortie, nous effectuons la consolidation en additionnant les matrices. Nous profiterons également de cet exemple pour aller plus loin dans la manipulation des données. Plutôt que de renvoyer une valeur atomique à la sortie de la fonction reduce(), nous enverrons une structure un peu plus complexe. Nous pourrons ainsi évaluer la souplesse de l'outil lorsqu'il s'agit d'aller vers des traitements plus élaborés.

**Données**. Nous utilisons les données **mtcars** [data(mtcars)]. Nous cherchons à expliquer la consommation (**mpg**) en fonction des autres variables.

|                         |      |                |         |  |                              | mpg cyl disp hp drat wt qsec vs am gear carb |                       |              |                         |                         |
|-------------------------|------|----------------|---------|--|------------------------------|----------------------------------------------|-----------------------|--------------|-------------------------|-------------------------|
| lazda RX4               | 21.0 |                |         |  | 6 160.0 110 3.90 2.620 16.46 |                                              | $\theta$              | $\mathbf{1}$ | 4                       | 4                       |
| lazda RX4 Wag           | 21.0 |                |         |  | 6 160.0 110 3.90 2.875 17.02 |                                              | ø                     | $\mathbf{1}$ | $\Delta$                | 4                       |
| Jatsun 710              | 22.8 |                | 4108.0  |  | 93 3.85 2.320 18.61          |                                              | $\mathbf{1}$          | $\mathbf{1}$ | $\overline{4}$          | $\mathbf{1}$            |
| dornet 4 Drive          | 21.4 |                |         |  | 6 258.0 110 3.08 3.215 19.44 |                                              | $\mathbf{1}$          | 0            | 3                       | $\mathbf{1}$            |
| lornet Sportabout       | 18.7 |                |         |  | 8 360.0 175 3.15 3.440 17.02 |                                              | ø                     | ø            | $\overline{\mathbf{3}}$ | $\overline{2}$          |
| /aliant                 | 18.1 |                |         |  | 6 225.0 105 2.76 3.460 20.22 |                                              | $\mathbf{1}$          | ø            | $\overline{3}$          | $\overline{1}$          |
| Juster 360              | 14.3 |                |         |  | 8 360.0 245 3.21 3.570 15.84 |                                              | $\boldsymbol{\theta}$ | 0            | $\overline{3}$          | 4                       |
| <b>Merc 240D</b>        | 24.4 |                |         |  | 4 146.7 62 3.69 3.190 20.00  |                                              | $\mathbf{1}$          | 0            | $\overline{4}$          | $\overline{2}$          |
| $lerc$ $230$            | 22.8 |                | 4 140.8 |  | 95 3.92 3.150 22.90          |                                              | $\mathbf{1}$          | ø            | $\Delta$                | $\overline{2}$          |
| $lerc$ 280              | 19.2 |                |         |  | 6 167.6 123 3.92 3.440 18.30 |                                              | $\mathbf{1}$          | 0            | $\Delta$                | 4                       |
| lerc 280C               | 17.8 |                |         |  | 6 167.6 123 3.92 3.440 18.90 |                                              | $\mathbf{1}$          | 0            | 4                       | $\overline{a}$          |
| lerc 450SE              | 16.4 |                |         |  | 8 275.8 180 3.07 4.070 17.40 |                                              | ø                     | ø            | $\overline{\mathbf{3}}$ | $\overline{\mathbf{3}}$ |
| lerc 450SL              | 17.3 |                |         |  | 8 275.8 180 3.07 3.730 17.60 |                                              | $\boldsymbol{\theta}$ | $\theta$     | $\overline{3}$          | $\overline{\mathbf{3}}$ |
| lerc 450SLC             | 15.2 |                |         |  | 8 275.8 180 3.07 3.780 18.00 |                                              | $\boldsymbol{\theta}$ | $\theta$     | $\overline{\mathbf{3}}$ | $\overline{3}$          |
| adillac Fleetwood       | 10.4 |                |         |  | 8 472.0 205 2.93 5.250 17.98 |                                              | ø                     | $\theta$     | 3                       | $\overline{a}$          |
| incoln Continental 10.4 |      |                |         |  |                              | 8 460.0 215 3.00 5.424 17.82                 | ø                     | $\theta$     | $\overline{3}$          | 4                       |
| Chrysler Imperial       | 14.7 |                |         |  | 8 440.0 230 3.23 5.345 17.42 |                                              | Ø                     | $\theta$     | 3                       | 4                       |
| int 128                 | 32.4 | $\overline{a}$ | 78.7    |  | 66 4.08 2.200 19.47          |                                              | $\mathbf{1}$          | $\mathbf{1}$ | $\overline{a}$          | $\overline{1}$          |
| londa Civic             | 30.4 | 4              | 75.7    |  | 52 4.93 1.615 18.52          |                                              | 1                     | $\mathbf{1}$ | 4                       | $\overline{2}$          |
| <b>Toyota Corolla</b>   | 33.9 | 4              | 71.1    |  | 65 4.22 1.835 19.90          |                                              | $\mathbf{1}$          | $\mathbf{1}$ | $\overline{a}$          | $\mathbf{1}$            |
| <b>Toyota Corona</b>    | 21.5 |                | 4 120.1 |  | 97 3.70 2.465 20.01          |                                              | $\mathbf{1}$          | ø            | 3                       | $\mathbf{1}$            |
| Oodge Challenger        | 15.5 |                |         |  | 8 318.0 150 2.76 3.520 16.87 |                                              | 0                     | Ø            | $\overline{\mathbf{3}}$ | $\overline{2}$          |
| <b>WC</b> Javelin       | 15.2 |                |         |  | 8 304.0 150 3.15 3.435 17.30 |                                              | Ø                     | Ø            | 3                       | $\overline{2}$          |
| Camaro Z28              | 13.3 |                |         |  | 8 350.0 245 3.73 3.840 15.41 |                                              | 0                     | 0            | $\overline{\mathbf{3}}$ | 4                       |
| Pontiac Firebird        | 19.2 |                |         |  | 8 400.0 175 3.08 3.845 17.05 |                                              | ø                     | $\theta$     | $\overline{3}$          | $\overline{2}$          |
| $iat X1-9$              | 27.3 | $\Delta$       | 79.0    |  | 66 4.08 1.935 18.90          |                                              | $\mathbf{1}$          | $\mathbf{1}$ | $\overline{a}$          | $\mathbf{1}$            |
| Porsche 914-2           | 26.0 | 4              | 120.3   |  | 91 4.43 2.140 16.70          |                                              | $\boldsymbol{\theta}$ | $\mathbf{1}$ | 5                       | $\overline{2}$          |
| otus Europa             | 30.4 | 4              |         |  | 95.1 113 3.77 1.513 16.90    |                                              | $\mathbf{1}$          | $\mathbf{1}$ | 5                       | $\overline{2}$          |
| ord Pantera L           | 15.8 |                |         |  | 8 351.0 264 4.22 3.170 14.50 |                                              | ø                     | $\mathbf{1}$ | 5                       | $\overline{a}$          |
| errari Dino             | 19.7 |                |         |  | 6 145.0 175 3.62 2.770 15.50 |                                              | ø                     | $\mathbf{1}$ | 5                       | 6                       |
| Maserati Bora           | 15.0 |                |         |  | 8 301.0 335 3.54 3.570 14.60 |                                              | ø                     | $\mathbf{1}$ | 5                       | 8                       |
| Olvo 142E               | 21.4 |                |         |  | 4 121.0 109 4.11 2.780 18.60 |                                              | $\mathbf{1}$          | $\mathbf{1}$ | $\overline{a}$          | $\overline{2}$          |

<sup>&</sup>lt;sup>12</sup> En fait, son idée serait intéressante si nous avions plusieurs sources de données ou si les données sont passées en blocs (il le dit mais il ne le montre nulle part). A chaque source correspond un appel à la fonction map() qui réalise les calculs sur cette portion de données, puis envoie le résultat dans une liste avec la même valeur de clé pour annoncer que ces matrices intermédiaires sont relatives au même problème. La fonction reduce() se charge alors d'effectuer les additions matricielles…

I

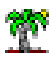

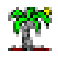

**MAP**. La stratégie map() consiste à subdiviser les données - le data frame - en plusieurs parties. Voici le code pour une partition aléatoire en 2 portions à peu près égales.

```
#map
map lm \leq - function(., D){
   #génération de valeurs aléatoires
   alea <- runif(nrow(D))
   #clé - découpage en 2 parts à peu près égales
   #on peut facilement multiplier les sous-groupes
  cle \le ifelse(alea \le 0.5, 1, 2)
   #renvoyer la clé et les données
   return(keyval(cle,D))
}
```
**Remarque 1 :** Le caractère aléatoire de la partition n'est pas obligatoire dans le contexte de la régression. Nous aurions pu tout aussi bien prendre les  $n_1$  premiers individus pour la 1<sup>ère</sup> portion et les n<sub>2</sub> suivants pour la seconde (avec taille d'échantillon = n = n<sub>1</sub> + n<sub>2</sub>). Par conséquent, si les fragments de données sont situés sur des machines différentes, il sera tout à fait possible d'effectuer les calculs localement avant de consolider les résultats.

**Remarque 2 :** La généralisation en une subdivision en K sous-groupes d'observations ne pose absolument aucun problème. Ainsi, le code reduce() et la consolidation qui suivent fonctionneront quel que soit le nombre de nœuds sollicités.

**REDUCE**. Penchons-nous un peu sur l'estimation des moindres carrés ordinaires (MCO) avant de décrire la fonction reduce(). Le modèle s'écrit :

$$
y = Xa + \varepsilon
$$

Y est la variable cible ; X est la matrice correspondant aux variables prédictives, une première colonne de valeurs 1 est accolée à la matrice pour tenir compte de la constante de la régression ; a est le vecteur des paramètres ;  $\varepsilon$  est le terme d'erreur qui résume les insuffisances du modèle.

L'estimateur des moindres carrés ordinaires â est défini par la formule :

$$
\hat{\mathbf{a}} = (X^t X)^{-1} X^t y
$$

Où  $X<sup>t</sup>$  est la transposée de la matrice X.

Regardons de près les coefficients des matrices pour comprendre la décomposition des calculs. Pour  $(X^t X)$ , au croisement des variables  $X_i$  et  $X_m$ , nous avons :

$$
\sum_{i=1}^{n} x_{ij} \times x_{im}
$$

Les termes étant additifs, nous pouvons fractionner les calculs en 2 parties :

$$
\sum_{i=1}^{n_1} x_{ij} \times x_{im} + \sum_{i=n_1+1}^{n} x_{ij} \times x_{im}
$$

Il en est de même pour  $({\mathsf{X}}^{\mathsf{t}} {\mathsf{y}})$ , au croisement de  ${\mathsf{X}}_{\mathsf{j}}$  et  ${\mathsf{y}}$  :

$$
\sum_{i=1}^{n} x_{ij} \times y_i = \sum_{i=1}^{n_1} x_{ij} \times y_i + \sum_{i=n_1+1}^{n} x_{ij} \times y_i
$$

Subdiviser les calculs en K parties ne pose absolument aucun problème au regard de ces propriétés. Nous les exploitons (ces propriétés) pour écrire la fonction reduce() :

```
#reduce
reduce lm \leftarrow function(k, D) {
   #nombre de lignes
  n \le - nrow(D) #récupération de la cible
  y \le - D$mpq
   #prédictives
  X \leftarrow as.matrix(D[, -1]) #rajouter la constante en première colonne
  X \leftarrow \text{cbind}(\text{rep}(1,n),X) #calcul de X'X
  X \ntX \leftarrow t(X) \frac{8}{5} X
   #calcul de X'y
  Xty \leftarrow t(X) \frac{8*}{8}y #former une structure de liste
  res \leftarrow list(XtX = XtX, Xty = Xty)
   #renvoyer le tout
   return(keyval(k,res))
}
```
La nouvelle subtilité est que nous utilisons une liste pour renvoyer les deux matrices  $(X'X)$  et (Xt y). Il faudra être très attentif lorsqu'il faudra consolider les résultats pour former les matrices globales correspondantes.

**Calculs et récupération des résultats**. Il ne reste plus qu'à la lancer les calculs…

```
#format rmr2
don.dfs <- to.dfs(mtcars)
#mapreduce
```
#### Tutoriel Tanagra

**calcul <- mapreduce(input=don.dfs,map=map\_lm,reduce=reduce\_lm)** #récupération resultat <- from.dfs(calcul) print(resultat)

Voyons en détail l'objet « résultat » :

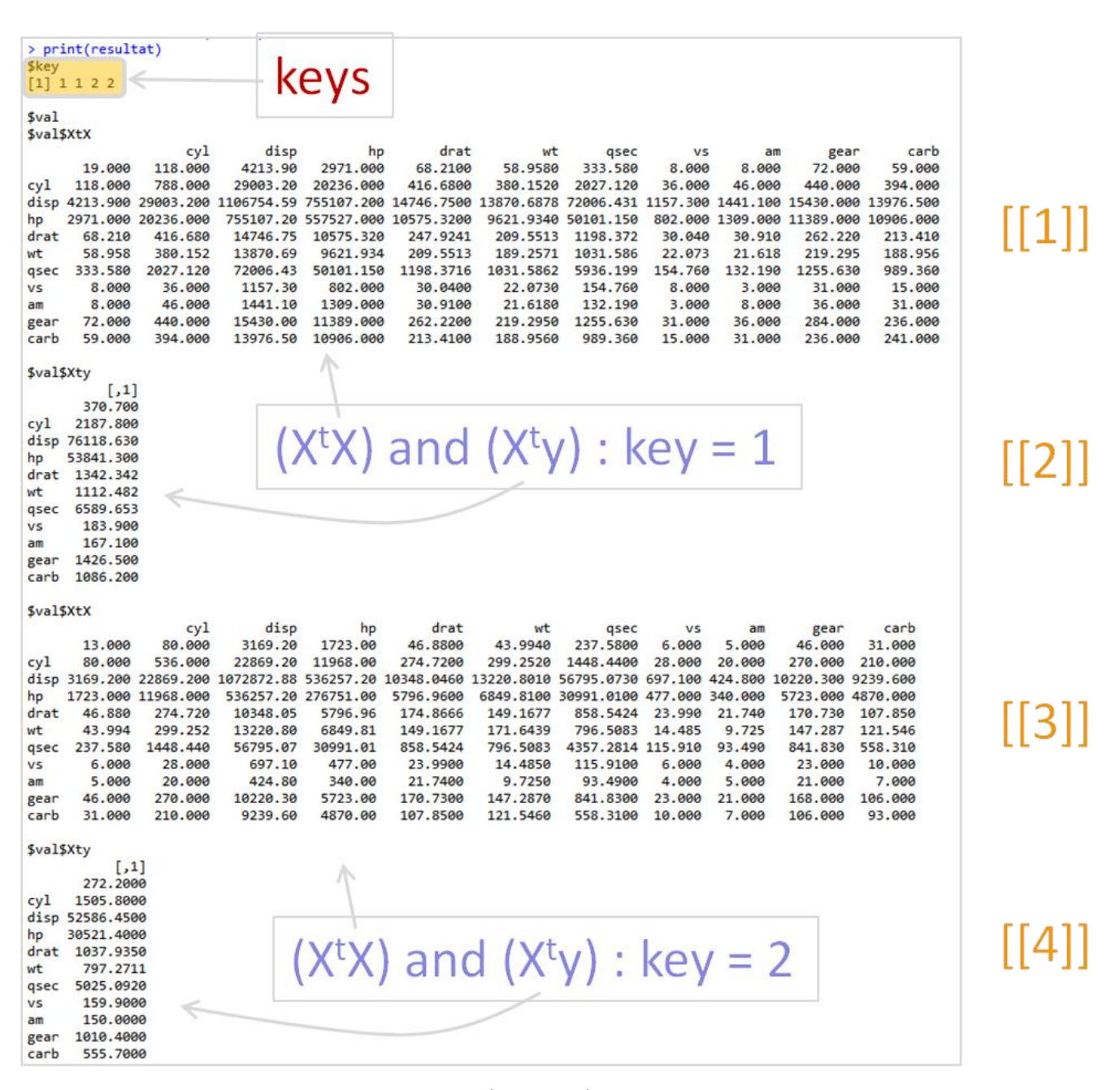

Dans **\$key**, nous disposons du vecteur (1, 1, 2, 2), nous remarquons que les clés se répètent 2 fois parce que notre fonction reduce() a retourné 2 éléments  $({\mathsf{X}}^{\mathsf{t}}{\mathsf{X}})$  et  $({\mathsf{X}}^{\mathsf{t}}{\mathsf{y}})$ .

W

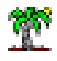

Dans **\$val**, nous avons une structure de liste où les matrices (XtX) et (Xty) se succèdent pour chaque valeur de la clé. Pour former la matrice  $(X^tX)$  globale [resp.  $(X^tY)$ ], il faudrait additionner les éléments en position (1, 3) [resp. (2, 4)].

**Consolidation des résultats**. Les procédures de consolidation suivantes sont opérationnelles quel que soit le nombre de nœuds sollicités (c.-à-.d. nombre de clés  $K \ge 1$ ).

```
#consolidation
#X'X
MXtX <- matrix(0,nrow=ncol(mtcars),ncol=ncol(mtcars))
for (i in seq(1, length(resultatyal) -1,2)) {
  MXtX <- MXtX + resultat$val[[i]]
}
print(MXtX)
#X'y
MXty <- matrix(0,nrow=ncol(mtcars),ncol=1)
for (i in seq(2, length(resultat$val), 2)) {
  MXty <- MXty + resultat$val[[i]]
}
print(MXty)
```
Nous obtenons les matrices globales  $(X^t X)$  et  $(X^t Y)$  :

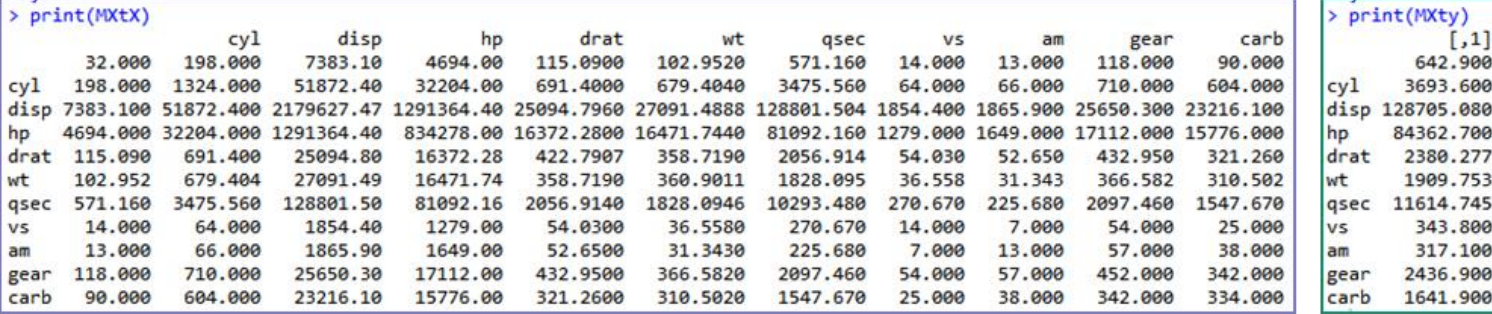

**Estimation des paramètres de la régression**. Les estimateurs â sont produits à l'aide de

procédure **solve**() de R.

```
#coefficients de la régression
a.chapeau <- solve(MXtX, MXty)
print(a.chapeau)
```
A l'issue des calculs, les coefficients de la régression pour les données « mtcars » sont :

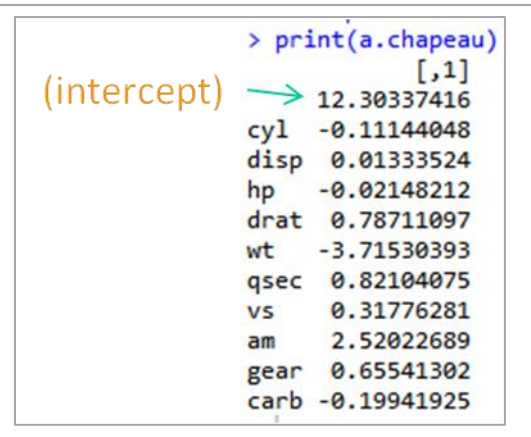

**Vérification - Procédure lm() de R**. A titre de vérification, nous avons effectué la régression à l'aide de la procédure lm() de R.

```
> #vérification
> print(summary(lm(mpg ~ ., data = mtcars)))
Call:
lm(formula = mp \sim ., data = mtcars)Residuals:
   Min
            10 Median
                            30
                                   Max
-3.4506 - 1.6044 - 0.1196 1.2193 4.6271
Coefficients:
           Estimate Std. Error t value Pr(>\vert t \vert)(Intercept) 12.30337
                    18.71788
                                0.657
                                         0.5181
           -0.111441.04502 -0.107
                                         0.9161
cy1disp
            0.01334
                       0.01786 0.747
                                         0.4635
           -0.021480.02177 - 0.9870.3350
hp
                               0.481
drat
            0.78711
                       1.63537
                                         0.6353
            -3.715301.89441 -1.961
                                         0.0633.
wt
            0.82104
                       0.73084 1.123
                                         0.2739
qsec
            0.31776
                       2.10451 0.151
                                         0.8814
VS
                                1.225
            2.52023
                       2.05665
                                         0.2340am0.65541
                       1.49326 0.439
                                         0.6652
gear
carb
           -0.199420.82875 - 0.2410.8122
Signif. codes: 0 **** 0.001 *** 0.01 ** 0.05 '.' 0.1 ' ' 1
Residual standard error: 2.65 on 21 degrees of freedom
Multiple R-squared: 0.869, Adjusted R-squared: 0.8066
F-statistic: 13.93 on 10 and 21 DF, p-value: 3.793e-07
```
Les paramètres estimés concordent en tous points. Ouf, j'aurais été bien embêté sinon.

# 6 Conclusion

Des exemples très scolaires ont été mis en avant dans ce tutoriel pour illustrer la programmation MapReduce à l'aide du package « rmr2 » sous R. L'idée directrice est la subdivision des calculs sur un groupe (cluster) de machines (nœuds). Bien sûr, d'autres solutions existent. J'avais moi-

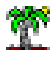

même exploré la parallélisation des tâches en utilisant d'autres packages<sup>13</sup>. Je m'étais placé dans le cadre de l'exploitation efficace des machines multi-cœurs. Mais l'extension à la répartition des calculs sur plusieurs machines distantes était prévue par les librairies étudiées.

Je parle d'exemples « scolaires » parce que les données arrivent en un seul bloc dans notre étude. La fonction « map » est appelée une seule fois et se charge de dispatcher les données. Pour aller plus loin, il faudrait se placer sur une configuration où les données arrivent par blocs - par exemple en provenance de différentes machines - occasionnant plusieurs appels à la fonction map qui les réorganise avant de passer la main à la fonction reduce, qui peut être appelée plusieurs fois ou non selon le nombre de valeurs distinctes de la clé. Ceci serait possible par exemple si l'on travaillait dans un véritable environnement Hadoop avec un cluster à plusieurs nœuds. Bref, il reste encore de la place pour plusieurs tutoriels à venir…

 $\overline{a}$ 

<sup>&</sup>lt;sup>13</sup> Tutoriel Tanagra, « [Programmation parallèle sous R](http://tutoriels-data-mining.blogspot.fr/2013/06/programmation-parallele-sous-r.html) », juin 2013.